### **DIPROGRESS BeaverLAB**

# **Microscopio Smart M1**

# D D L- M 1 Istruzioni per l'uso

Vi preghiamo di leggere attentamente questo manuale prima dell'uso e di conservarlo

# **1 Anteprima Prodotto Ambiente operativo**

#### **Istruzioni per l'uso**

# **Istruzioni per la ricarica**

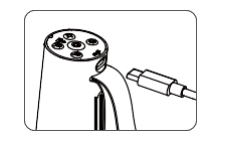

# $(x)$

# **2 Avvertenze per l'uso**

Grazie per aver acquistato il microscopio Beaver M1, di seguito denominato "microscopio". Vi preghiamo di leggere attentamente questo manuale prima dell'uso e di conservarlo correttamente. Non utilizzate il microscopio senza prima sapere come usarlo.

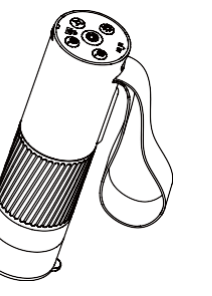

Tenete premuto il pulsante centrale per 3 secondi e l'indicatore luminoso sotto il pulsante ed i LED inferiori del microscopio si illumineranno; questo significa che il microscopio è stato acceso. Tenete premuto il pulsante centrale per 3 secondi e l'indicatore luminoso sotto il pulsante ed i LED inferiori del microscopio si spegneranno; questo significa che il microscopio è stato spento. **(Nota: Non dimenticate di apporre il tappo sull'obiettivo del microscopio dopo lo spegnimento.)**

Vi preghiamo di leggere attentamente questo manuale.

- Prestate attenzione alla protezione della parte dell'obiettivo del microscopio, assicuratevi di tappare l'obiettivo dopo l'uso per evitare il deposito di polvere o corpi estranei.
- Quando preparate i vetrini per le osservazioni, prestate attenzione alla loro posizione e a collocarli il piu' lontano possibile sotto il centro della lente; questo accorgimento vi evitera' problemi nella messa a fuoco

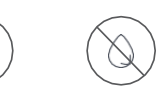

E' possibile ricaricare microscopio col tuo caricatore dello smartphone, computer o power bank Il tempo di ricarica non deve superare le 12 ore per evitare di compromettere la durata della batteria

A basse temperature la capacità operativa della batteria potrebbe risultare ridotta.

**In caso di comportamento anomalo del microscopio contattate il servizio di Assistenza** 

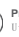

**Tecnica (e-mail: tecnico.ottica@auriga.it) per ricevere informazioni ed eventuale supporto.**

Utilizzate il microscopio in ambienti con temperature comprese tra 10°e 45°C.

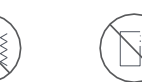

Evitate di bagnare il microscopio con acqua, bevande o liquidi corrosivi.

# Evitate che la polvere entri all'interno

tilizza la presa per la carica o connessione al software per PC

del microscopio o sulla lente.

Tenete il microscopio lontano da fonti di calore, fiamme libere, gas esplosivi od infiammbili.

Evitate che il microscopio venga urtato o

colpito

Quando il corpo del microscopio è quasi scarico, l'indicatore della batteria a luce blu lampeggerà rapidamente

La luce rossa è sempre accesa quando il microscopio è in carica e si spegne quando il microscopio è carico

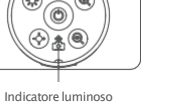

Durante la ricarica è possibile notare un leggero calore nel corpo e nella batteria del microscopio, tale comportamento è del tutto normale.

# **3 Accensione del microscopio**

### **Istruzioni di funzionamento della parte superiore**

Prima di utilizzare il microscopio assicuratevi di tenerlo saldamente e di posizionarlo su un tavolo.

### **Condizioni di conservazione**

- Riponete il microscopio in un luogo fresco ed asciutto per l'uso quotidiano, evitate l'esposizione alla luce solare.
- Evitate di riporre il microscopio in luoghi in cui vi è rischio di caduta, che possano causare danni all'obiettivo o al microscopio, nonché altri danni irreparabili.

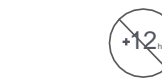

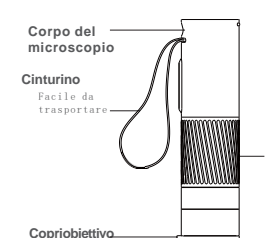

Protettivo e a prova di polvere

**Ruota il cilindro di messa a fuoco** Regolazione multipla Regolazione della messa a fuoco del microscopio

Pulsante zoom digitale

Indicatore accensione/wifi

Aumenta lo zoom

**Pulsante di accensione del microscopio** Tenere premuto 3 secondi per accendere/spegnere il microscopio. **Pulsante di regolazione intensità luminosa** Clicca per aumentare l'intensità luminosa (+).

 $\circ$ 

 $QQ$ 

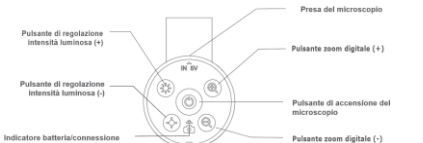

#### **Pulsante di regolazione intensità luminosa**

Clicca per diminuire l'intensità luminosa (-).

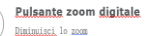

#### **Presa del microscopio**

1. Tenete la parte superiore del microscopio in una mano con la parte anteriore delle dita all'interno della cinghia per evitare che cada.

- 
- 

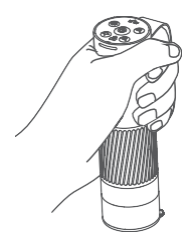

**Nota: ci sono due modi per variare ingrandimenti mantenendo il cilindro rotante alla stessa distanza: avvicinando o allontanando il corpo del microscopio dal campione o premendo i tasti di zoom digitale presenti sulla parte superiore del corpo del microscopio; l'ingrandimento massimo ottenibile è di 400 X.**

## **Accensione e spegnimento del microscopio**

#### **Regolazione dell'ingrandimento del microscopio**

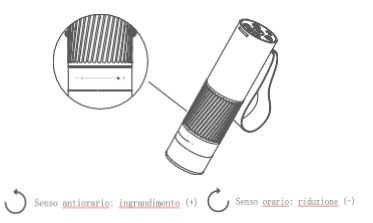

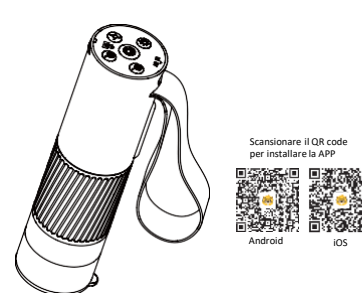

Quando la <u>batteria</u> è quasi ggarica. Ia luce blu lampeggia rapidamente: guando si carica la luce rossa è sempre access, La luce blu è sempre access quando il mifi è collegato correttamente e lampeggia guando il wifi non è collegato.

NOTA IMPORTANTE: Quando la APP è connessa al microscopio assicuratevi che i servizi di geolocalizzazione di smartphone/tablet siano attivati.

#### **Introduzione all'utilizzo dell'interfaccia applicazione**

Aprite la APP Beaver Point, accettate la richiesta di geolocalizzazione e cliccate sul link

## **Accensione del microscopio**

Tenete premuto il pulsante di alimentazione per tre secondi.

# **6 Risoluzione dei problemi 7.Tabella degli errori di prestazione**

#### **Connettete il microscopio ad un dispositivo Android/ iOS device**

Aprite le impostazioni WiFi del dispositivo Android/ iOS e cercate la rete denominata:

DDLM1-XXX

Connettetevi a tale rete; se appare una conferma di richiesta connessione cliccate OK; dopo l'avvenuta connessione la luce blu del microscopio rimarrà sempre accesa.

# **Specifiche del microscopio**

Il prodotto, gli accessori, l'interfaccia utente e le illustrazioni nel manuale sono solo diagrammi e schemi indicativithe actual product. A causa del continuo miglioramento delle funzioni del prodotto, modifiche al design e altri motivi, questo manuale potrebbe non essere aggiornato con i prodotti acquistati. Si prega di considerare i prodotti descritti come standard

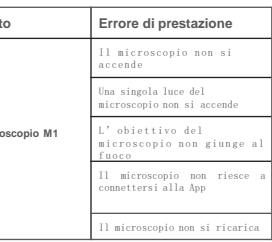

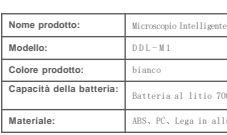

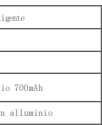

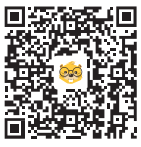

## **Microscopio Intelligente M1**

**Nome prodotto:** Microscopio intelligente **Modello:** DDL-M1 **Dimensioni:** 121x32x34mm **Peso netto prodotto:** circa 100 g **The input parameters:** DC5V <sup>---</sup>1A **Temperatura di funzionamento:** -10℃ ~45℃ **Connessione:** Wi-FiIEEE802.11b/g/n2.4Ghz

# **4 Accessori e strumenti**

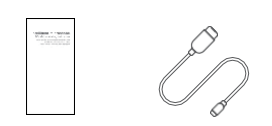

# **5 Guida all'utilizzo dell'applicazione**

6.Ruotate il cilindro di messa a fioco ed osservate il display del vostro smartphone o tablet. A quel punto potrete regolare zoom e messa a fuoco.

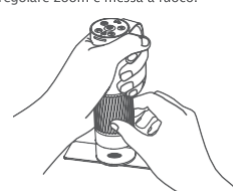

1.Istruzioni 2.Cavo dati

**Scansionate il QR code per scaricare l'applicazione**

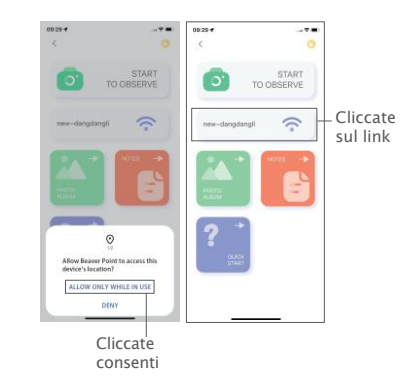

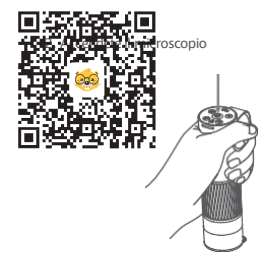

3. Scansionate il codice QR qui sotto per scaricare la App, apritela, attivate la geolocalizzazione e collegate la rete WIFI generata dal microscopio

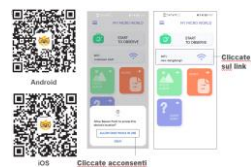

4.Rimuovete il copriobiettivo.

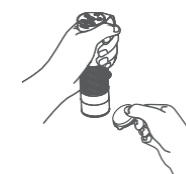

5.Puntate il microscopio sul campione da osservare.

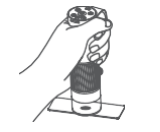

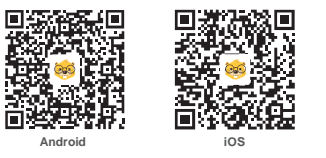

**Android**

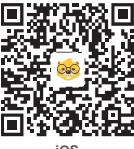

**iOS**

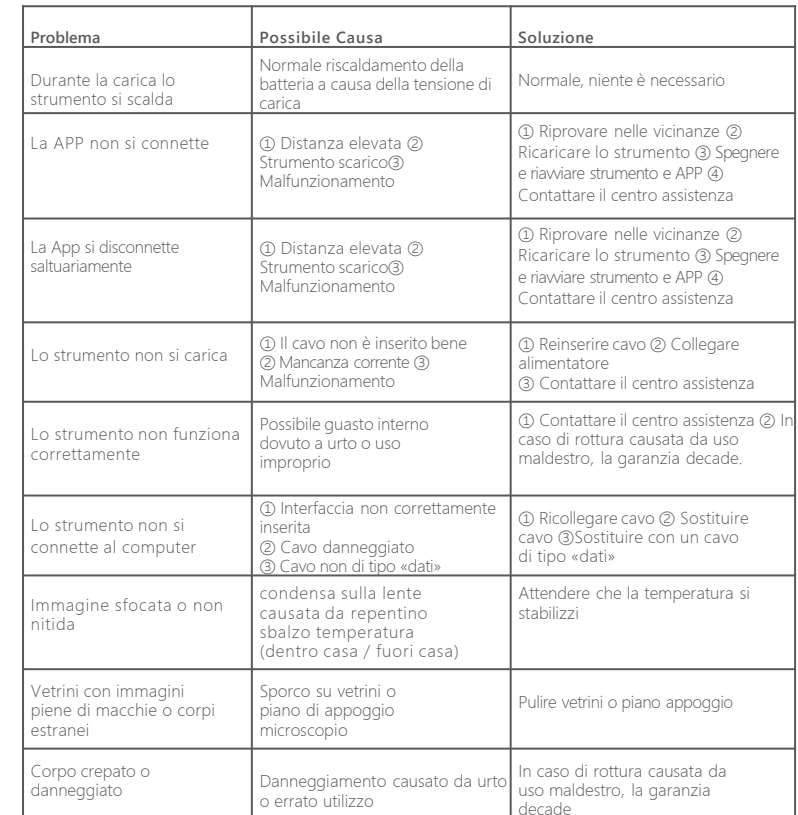

**Prodot** 

**Mic**